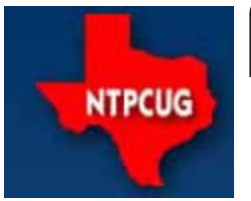

# **North Texas PC News**

www.ntpcug.org

**2ND SATURDAY Microsoft Las Colinas 7000 Highway 161 Irving, Texas**

**3RD SATURDAY King of Glory Lutheran Church 6411 Lyndon B. Johnson Freeway Dallas, Texas**

#### November 2007

VOLUME 26 · NUMBER 11

# **Vendor Presentations**

#### **SnagIt and Camtasia**

 *8:00-10:00 am*

In this session, member **Glynn Brooks** will be demonstrating the latest versions of SnagIt and Camtasia from TechSmith. These are some of the handiest items in his tool chest, and Glynn will be glad to show you why. We will also be raffling off a few donated TechSmith items.

#### **Expression Studio Suite**

*10:00- Noon*

At the November meeting, we will host **Chris Koenig**, Microsoft developer-evangelist. He will demonstrate Expression Web and all the other products in the Expression Studio Suite. He will, of course, come with valuable give-aways as well!!

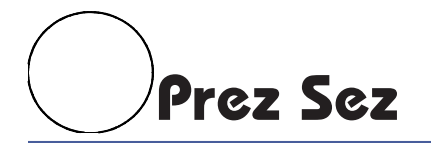

*by Birl Smith, President birl.smith@ntpcug.org*

It's almost election time. The Nominating and Credentials committee has been selected. Nominating committee members are:Chris Morgan, Richard Guckel, and Chrystin Pleasants. If you wish to become a board member or officer, contact the Nominating committee:

#### **Chris.Morgan@ntpcug.org**

In recent years, we have been blessed with an increasing number of members stepping forward to assist in running the User Group. Fresh faces and ideas really make a difference and prevent volunteers from "burning out". Without volunteers as well as members, our User Group would be doomed to extinction. Please consider running for a Board position, at least for a year.

There continues to be numerous opportunities for volunteering in our User Group. If you would like to volunteer, inquire at our Info Desk on third Saturday or contact Charles Rem:

#### **CRem@ntpcug.org**

Questions? Contact any Board member or send an e-mail to **bod10@ntpcug.org**

# **Membership**

Your Board of Directors has decreased dues to:

#### **Individual — \$36 per year Family — \$60 per year**

The new rate was made retroactive to January 2007, when the new Board took office.

#### **In This Issue ...**

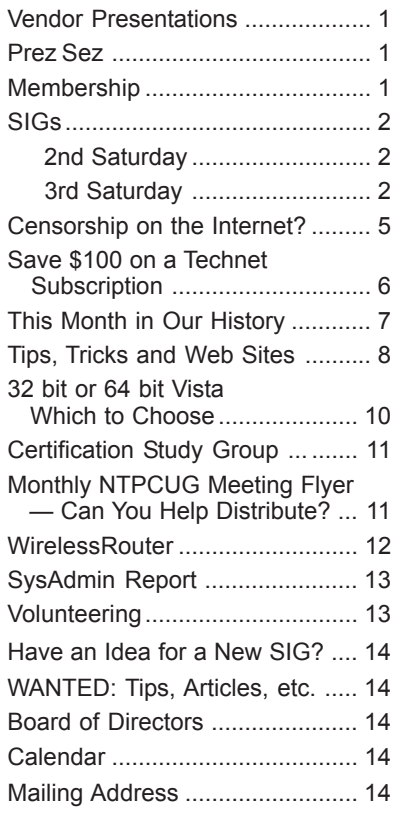

# **Special Interest Groups (SIGs) ...**

# **2nd Saturday**

**Visual Basic .NET — 9:00 am**

*Tuc Goodwin tgoodwin@ntpcug.org*

At our November 10<sup>th</sup> meeting at Microsoft, we will begin an introduction to C#.

#### **Object-Oriented Analysis and Design (OOAD SIG) — 10:00 am**

*Tom Perkins tomperki@gmail.com*

Object-Oriented Analysis and Design SIG meets 2nd Saturday (November 10, 2007) at the Microsoft Irving Campus, 10:00am -11:30 am

#### **Meeting Topic OOAD Design Principles (Chapter 8)**

- Open-Closed Principle
- Don't Repeat Yourself Principle
- Single Responsibility Principle
- **Liskov Substitution Principle**

with some "down-to-earth" examples.

#### **SharePoint — 11:30 am**

*Ram Yadav ram\_yadav@hotmail.com*

Ram Yadav has 12+ years of experience in the IT industry *(10+ Microsoft Env)*. He has been working on Sharepoint for 5+ years *(including Frontpage server extension and Sharepoint team services, WSS v2, SPS 2003, WSS v3 and MOSS 2007)*.

#### **Microsoft Certification SIG — 2:00 pm Saturday at Nerdbooks**

*Tom Perkins tomperki@gmail.com*

Meets 2nd Saturday (November 10, 2007) at Nerdbooks (Firman Drive, Richardson) — 2:00 pm

- Remoting wrapup (a little more)
- "Exam-type" questions
- ADO.NET Database Programming, Data Providers, and Datasets

# **3rd Saturday**

*Alphabetically*

#### **Adobe Photoshop — 12:30 pm**

*presented by Hillary Morgan Ferrer Chris Morgan, SIG Leader chris.morgan@ntpcug.org*

This week, per request, we will talk about landscape photography. (There are downloadable notes in the "Documents" section of our SharePoint page.) We will cover cropping, selective modifications, bringing out selective contrasts, and overall making your landscape shot more visually appealing.

People - this is advanced stuff! Bring your thinking caps! See the "Documents" section on SharePoint for a copy of the downloadable presentation notes. See

**http://sp.ntpcug.org/photoshop Shared%20Documents/Forms/AllItems.aspx**

#### **Building Web Sites — 8:00 am**

*Bill Parker, SIG Leader bill.parker@ntpcug.org*

We will focus on the use of time-saving Server Side Includes (SSI) as we continue building our website.

#### **Digital Photography — 11:00 am**

*Spike Smith harold.smith@ntpcug.org*

**Goal** — to capture better pictures.

#### **Digital Photo Editing Software**

**— 10:00 am**

 *Spike Smith, NCE harold.smith@ntpcug.org*

**Goal** — Make the digital image best suit its final and finest purpose.

**Excel — 8:00 am**

*Frank Tubbs ftubbs@sbcglobal.net*

We will examine the basics of charting in Excel and see how Excel builds a chart as well as known **limitations** 

#### **Our Priorities**

First, to learn the common tools within Excel to become broadly skillful in the use of the application. It seems like imagination always provides more opportunity to employ the basics, and so foundation building is always underway.

Second, to become more efficient at using the product. We are at work learning to accomplish more work with fewer keystrokes, or to design our spreadsheets to get the job done faster.

Third, to employ significant tools provided by Excel to do more sophisticated analysis. These tools require little or no development by the user. Filtering, sorting, validation, all come to mind.

Fourth, to employ Visual Basic for Applications (VBA). This powerful subset of MSVisualBasic can be used to further the power built into Excel, as well as allow the spreadsheet to integrate with the rest of the MS Office suite for even further functionality.

#### **Internet — 10:00 am**

*Glynn Brooks glynn.brooks@ntpcug.org*

We will not meet in November. Instead, we will have the TechSmith presentation at 8:00 AM.

#### **Making Money on the Internet — 9:00 am**

*presented by Alan Lummus Bill Parker, SIG Leader bill.parker@ntpcug.org*

We will focus on keywords, the single most important elements for your website's financial success.

#### **Microsoft Access SIG — 11:00 am**

*Larry Linson larry.linson2@ntpcug.org*

#### **This Month**

*November 17, 2007: Reports Can Make Your Database More Useful:* Reports are made for viewing; Forms are made for interacting. We've recently covered the topic of Forms, and this month SIG Co-Leader **Larry Linson** will demonstrate creating some reports, from simple lists to not-so-simple reports. Most will be single-column but we will also look at how simple it is to create a multi-column report such as a phone list, address list, or inventory summary. These reports will show some ways to arrange and present information in a useful format for viewing and reviewing.

#### **Last Month**

*In October, 2007: Using Access Forms (Screens), Part II:* SIG Co-Leader **Larry Linson** continued with our discussion of appropriate use of Forms and Controls on Forms to present an intuitive, friendly interface to your users. As requested at the September meeting, we began with a topic on *Command Buttons on non-Switchboard Forms* and followed with some other examples of "intuitive forms and controls."

#### **Look Ahead**

Please continue to think ahead, and be thinking as we talk, about other topics that will be of interest and useful to you – other types and configurations of Forms and Controls to fit your database requirements. One suggestion, high on our list of potential topics, is S*earching More than One Field in Your Database on User-Supplied Criteria* – it is tentatively scheduled for our November presentation. As we did in October, we will address this issue before our presentation and Question and Answer period just to make sure we don't "shortchange" this vital part of our meeting.

#### **Valuable Prizes**

*It's, like, back to the old days!* Courtesy of Microsoft Corp., we have two full retail copies of *Microsoft Office 2007 Ultimate Edition* which we will be giving away. That is the edition that includes so many software packages: Word 2007, Excel 2007, PowerPoint 2007, Outlook 2007 with Business Contact Manager, Publisher 2007, Accounting Express 2007, Access 2007, Groove 2007, OneNote 2007, and InfoPath 2007. Confess, now – you didn't think of all of those as "part of Office," now did you?

You can put your names in the "hat" at each meeting, we began last month (October), will continue this month (November), and will draw for the first copy at our December meeting. Wouldn't that be a nice Christmas present (whether or not it's a holiday you celebrate)?

Then, we'll keep the names and draw again in January for the second copy. Winning that should pull anyone out of the *post-holiday blahs*! NOTE: The December winner is not eligible for the January drawing.

Larry extends his thanks for the software to *Microsoft*, and especially to **Chris Koening**, South Central District Developer Evangelist, and sponsor of the South Central Developer Guidance Council, of which Larry is privileged to be a member.

> REMEMBER OUR ACCESS SIG SHAREPOINT SITE

*Click here to visit the Access SIG SharePoint* **Site.** You will find an announcement containing the information that's in this newsletter article, and any last-minute changes, corrections, or adjustments. As yet, there's no downloadable material for which you would need to sign in as an NTPCUG Member, but we expect that to be in the "Coming Soon" category.

#### SEE YOU REAL SOON!

We're looking forward to seeing you at the *Microsoft Access SIG*, 11:00AM (check the Info Desk for room assignment and any last-minute changes) on Third Saturday, November 17, 2007 at the *King of Glory Lutheran Church*, 6411 LBJ Freeway, Dallas.

Thanks for reading!

#### **Microsoft Certification — 2:15 pm at Nerdbooks**

*Tom Perkins tomperki@gmail.com*

No meeting on 3<sup>rd</sup> Saturday in November. See you next month

#### **Microsoft Expression Studio — 10:00 am**

*presented by Chris Morgan Interim SIG Leader*

We will not meet as a SIG due to the special Microsoft presentation at 10 AM on Expression Web.

#### **Visual Basic for Applications — 9:00 am**

*Dave MacKenzie bigmack9@verizon.net*

We're still meeting at 9 AM, although the topic this month wasn't decided as we went to press.

#### **Windows Tips & Tricks — 8:00 - 9:00 am**

*Gil Brand — gb1@ntpcug.org Chuck Stark — chuck.stark@ntpcug.org*

We will not meet in November to allow better space planning and time slots for vendor presentations.

#### **Windows Vista Inside Out — 12:30 pm**

*Glynn Brooks glynn.brooks@ntpcug.org*

One of the big selling points for Vista is "improved security". Come to the meeting and Glynn Brooks will show you what's changed and how to set it up as you want it to work! We will look at both wireless network connections and changes in file system access and permissions.

#### **Wireless Communications — 11:00 am**

*Birl Smith birl.smith@ntpcug.org*

We will be talking about mobile WiMax.

#### **Word — 9:00 - 11:00 am**

*Diane Bentley diane.bentley@ntpcug.org*

#### **Creating Forms**

From 9:00 - 10:00 am, we'll create a form using the options from the Forms Toolbar. Toolbar options include: Text Form Field, Check Box, Drop-Down Fields, and Field Settings.

#### **Word Macros, Session 3**

*Microsoft has given us Macros as a way to extend the functionality of the office suite.*

From 10:00 - 11:00 am, **Dave Mackenzie** will continue his presentation of Word Macros.

#### **SIG Co-Leader wanted...**

to make occasional presentations. Or ... how about a one-time presention of a feature that you've developed into something special in your work. C'mon, share it with us!

#### **Paragraph Markers**

Did you know paragraph formatting is stored in the paragraph marker at the end of each paragraph?

Did you know that paragraph formatting that affects the entire document is stored in the final paragraph marker at the end of the document?

#### **WordPerfect — 11:00 am**

*Diane Bentley diane.bentley@ntpcug.org*

WordPerfect Office X3 contains a lot of "stuff". We will examine some of that stuff – you may find something you've been needing.

#### **Quick Table of Contents**

For a table of contents *"in a WordPerfect minute."*

• Type the heading in the left column, press Alt+F7, type the page number — for each item:

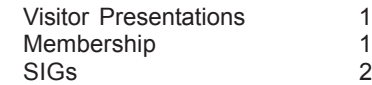

• Press Alt+F7 twice in the above step to get:

Visitor Presentations ............... 1 Membership............................. 1 SIGs ........................................ 2

# **Censorship on the Internet?**

Many of the largest telecoms have been making the news lately. Most of these news incidents revolve around whether the telecoms can also assume the role of "Big Brother". If your phone calls were being censored or your telecom was determining who you could call, would this bother you?

If telecoms cannot be "Big Brother" with your voice communications, then why is it OK for them to do the same thing with text messaging, data transmission or any of the other leading edge communication protocols?

Our nation's largest telecoms have either participated in or planned to censor electronic traffic on their networks. These actions to censor Free Speech affect the information we receive electronically. Our democracy depends on an informed electorate.

Is freedom of the press really protected if the distribution is censored? A democracy cannot function without a free flow of information. The telecom censorship actions (where they have been caught) have been followed by apologies. I am providing this information for you, so that you can form your own opinion on these incidents.

The most notable of censorship was the deletion of portions of Pearl Jams live webcast on AT&T Blue Room live. See

#### **http://www.savetheinternet.com/blog/2007 08/09/att-plays-gatekeeper-censors-pearl jam/**

AT&T acknowledged that a content monitor mistakenly cut the webcast. AT&T has a policy restricting any excessive language that is delivered to all ages. There was no excessive language, just a political message. Other interesting comments on the Pearl Jams incident:

#### **http://arstechnica.com/news.ars/post 20070809-pearl-jam-censored-by-att-calls for-a-neutral-net.html and http:/ www.publicknowledge.org/node/1157**

AT&T has recently changed their terms of service that now includes the right to terminate or restrict your Internet access if you publicly complain about your service or billing. The policy doesn't go into details other than you aren't allowed to do anything that would damage the excellent reputation of AT&T. See

#### **http://blogrunner.com/snapshot/D/0/2 att\_censors\_customers\_negative\_opinions/**

[ED: See clarification at end of article]

Another possible AT&T censorship incursion may be the development of software to search for possible digital rights violations. I don't know why a company would spend time and resources to protect another entity's property. A telecom's business is the transmission of data or have they become another government. What will the telecoms do next? Dropping cellular phone or long distance calls that utter forbidden words.

The Free Press has reported Verizon Wireless denied an application from Naral Pro-Choice America, a reproductive rights group, for a "short code," a few numbers that a mobile phone user can use to subscribe to a particular source of text messages. Verizon said its policy was to refuse "issue oriented" text-messaging programs from any group that "seeks to promote an agenda or distribute content that, in its discretion, may be seen as controversial or unsavory to any of our users." The policy also said political candidates may be granted short codes if the content is, "in Verizon's sole discretion, not issue-oriented or controversial in nature." See

#### **http://www.freepress.net/news/26649**

Comcast says it doesn't limit BitTorrent traffic. The Associated Press recently ran some tests and discovered that, yes, Comcast does throttle BitTorrent traffic. Comcast is really throttling peer to peer networks. Technologies like BitTorrent and Joost, which are used to distribute licensed movies and are in direct competition with Comcast's cable TV services, will be at Comcast's mercy.

*by Birl Smith birl.smith@ntpcug.org*

I use BitTorrent for newly released software versions and utilities. Bit Torrent's content was expected to be cached by the ISPs to avoid duplication of downloads and to speed downloads. The Press and Educational Institutions have reported BitTorrent throttling to the FCC. See

#### **http://www.freepress.net/news/27273**

These are a few examples of censorship. The initial discussions of NET Neutrality focused on delivery of e-mail but the telecoms' do not have a rigid limit on their censorship. Most of the censorship has been corrected by apologies but the telecoms need guidance on what they should be policing.

Happy Computing.

**[ED]:** By the time we went to press, AT&T's Terms of Service (ToS) had been updated to remove previous ambiguities, and to clarify that "AT&T will not terminate, disconnect or suspend service because of the views you or we express on public policy matters, political issues or political campaigns" (Sec 5.1). The ToS are viewable at

==============================================================

**www.att.net/legal/tos**

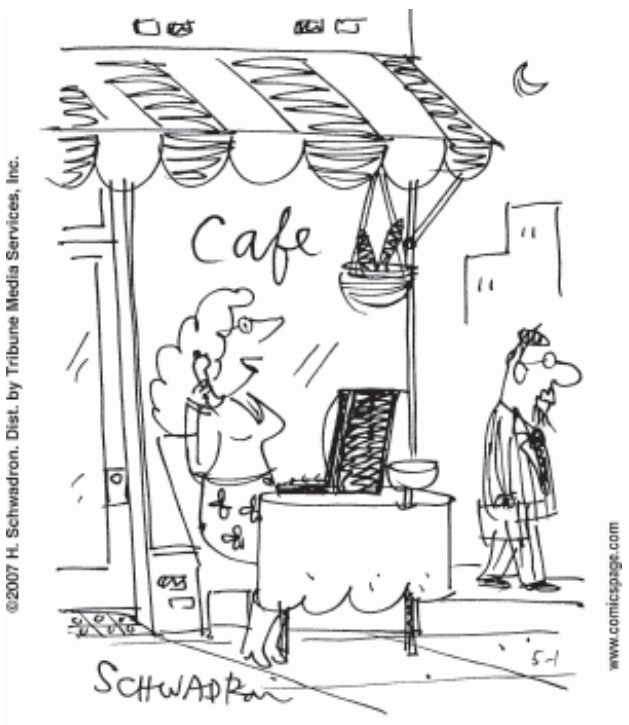

"Tech support? If I send a 'Dear John' e-mail to someone named Bob, will it go through?"

### **Save \$100 on a Technet Subscription!**

Microsoft is currently offering a \$100 discount on TechNet subscriptions for new subscribers. Details can be found on Matt Hester's blog:

#### **http://blogs.technet.com/matthewms/archive 2007/10/23/are-you-a-technet-subscriber-do you-want-to-be-one-i-can-save-you-100.aspx**

All you have to do is use promotion code **TMSAM09** when you go to purchase the subscription, and it will give you the discount.

1 Click here to get your TechNet Subscription:

#### **Purchase a TechNet Subscription**

2 Then enter the Promotion Code: **TMSAM09**

If you have not checked out what you get with a TechNet Subscription, here are a few of the benefits:

**• Full-version software** licensed for evaluation purposes; includes Microsoft operating systems, servers, and Office System software as well as Beta software: pre-release versions of Microsoft software to keep up to date on the latest technologies.

**• Two (2) complimentary technical support incidents** and a 20% discount on additional phone support incidents you purchase.

And of course, you still get the TechNet Library containing the Microsoft Knowledge Base, security updates, service packs resource kits, utilities, technical training, and product documentation to keep your systems and IT skills up to date!!!!

#### **Some details about the offer:**

This promo code is only for new subscriptions, and cannot be used for renewals. You may see this offer on some of other blogs, but Microsoft is having a bit of a contest, so everyone has individual codes. Please use Matt's code: **TMSAM09**.

So go get your **TechNet Subscription** today, and remember use the promotion code: **TMSAM09** to save \$100!!!!!!!!!

*This promotion ends June 30, 2008, and is only available in the US.*

6

### **This Month in Our History**

Well, the seasons have truly changed here in Texas, and it's time for the November column to review what we were thinking about in November of 1992 as viewed from the pages of *PC News*. Thanks to the recent donation of former member **James Ryan**, we will also be able to review our history in **1987**. It's hard to believe that is a full 20 years ago.

On the subject of the archives, I am pleased to note that we now have a complete archive from November, 1987 to date. We are still missing the history from January, 1982 to October, 1987 but we're making progress. If you didn't know it, the issues from May, 2000 through June, 2006 are on our website at www.ntpcug.org. Unfortunately, there was no *PC News* from July, 2006 until publication was resumed in June, 2007. We can all thank **Diane Bentley** and **Doug Gorrie** for taking up this very important task which is a significant benefit of membership.

In the November, 1987 issue, emeritus member **Jim Hoisington**, then president, wrote in the *Prez Sez* column: "Our newsletter editor needs a laser printer to make the final copy of the newsletter for the printer. [He] has been taking his entire computer system to the print shop and plugging into their laser printer for the last three months... If your company would like to make a tax deductible donation of a laser printer to the NTPCUG…" Gee, the last laser printer I bought cost \$78, and it even works with my \$700 **laptop**. Funny how 20 years can change things.

In 1987 we were reprinting articles from other user groups around the country. One of interest even now was titled *Postponing the Inevitable Data Loss* reprinted from the Phoenix PCUG. Here, the writer gave the advice to "Do Frequent Backups", still good advice today. As he said, "The best way of preventing data loss on your hard disk is to copy the data prior to loss of the hard disk. Suppress the 'it can't happen to my hard disk' feeling. Diskettes are dirt cheap compared to the manhour cost of replacing your hard disk data. Your hard disk cannot last forever." As hard disk capacities have expanded, we certainly wouldn't look to floppy disks to save our data but have you recently priced writable CD and DVD disks or even external USB drives? Pretty cheap insurance against data loss I think.

In November of 1987, only the most adventurous were using Windows which was then in version 1.0

with version 2.0 having been recently released. For the rest of us, DOS was the OS *du jour*.

Another reprinted article was titled *Danger in Mixing DOS Versions* which examined the differences between DOS 2.1 and 3.0/3.1 where copying data from floppy disks formatted with DOS 2.1 to the hard disk could overwrite the **COMMAND.COM** file and result in corrupted data. Have you seen this kind of problem lately with Windows?

Fully 25 SIGs were noted in *PC News* with meeting times starting at 9:00 and ending at 3:00. Everything was on the third Saturday at the Infomart. Prior to our moving to KOG, there were frequent changes in our meeting dates based on the host's availability. At least (at great expense) we could get all the space we needed on one Saturday at the Infomart.

In the November, 1992 issue, my favorite column, *The Variety Store* by **Reagan Andrews**, covered three and one-half pages of fascinating information. In one item, Reagan noted the apparently new strategy of Microsoft saying: "The media discuss Microsoft's strategy as three-tiered. The lowest level will be DOS and Windows 3.1 followed by DOS and Windows 3.1 for Workgroups and topped by Windows NT for high end users." Does this sound familiar with the variety of flavors of XP or *Vista*? Gee, it all started 15 years ago, I guess.

Reagan said that he had spent \$200 for a Cyrix Cx486DLC chip, which was offered by Cyrix to members of the User Group, to replace his aging 33 MHz processor. "Result – approximately a 100% speed improvement, depending on which benchmark test I used." This was a very new chip from the then fouryear-old Cyrix, here in Richardson that merged with National Semiconductor five years later. According to Wikipedia, "Cyrix's competition with AMD created the market for budget CPUs, which cut the average selling price of PCs and ultimately forced Intel to release its Celeron line of budget processors and cut the prices of its faster processors more quickly in order to compete."

In an article titled *Cells & Ranges*, Betty Brooks also made positive comments on the Cyrix upgrade chip noting greatly improved speeds over the comparable Intel chips, ranging up to nearly 50%. "Not bad results when you realize the Cyrix chip is run-

*Continued on page 9*

ning on a machine designed originally for the 386 chip… The prices for the 1x clock speed chip will be \$299 and the double clock speed chip will be \$399..." Gee, didn't I recently see a complete Acer laptop and lots of desktops (*sans* monitor) for about \$399?

On the subject of system prices, in 1987 we had a column titled *Swap Shop* in which members could list hardware and software for sale. Among the items this month were: "Turbo XT complete: \$479, Super Turbo XT complete: \$499, AT complete: \$1250, Mouse: \$50, EGA Monitor: \$350…" Ah, weren't those the "good old days"!

In 1992, we were able to hold multiple vendor presentations during the course of the day in the Infomart auditorium. In November, at 9:00, Bill Gross, founder and president of Knowledge Adventure, made a presentation on interactive multimedia educational software. At 10:00, Craig Simmons, product manager for Micrografx, told us about PhotoMagic for image editing and painting. At 1:00, Mike Risse, product

manager for Visual BASIC for Microsoft, told us about this object-oriented programming language. For each of these sessions, drawings were held where members could win a free copy of the presented software. It was noted that tickets for the drawings would be given out before the meeting to those who showed proof of membership. Pity the poor SIG leaders who were having sessions at the same time as these vendor presentations. It was frequently difficult to decide where to go at a given hour.

The membership meeting was then held at 11:00 in the auditorium but we didn't have the modern benefit of pizza for \$1 a slice. As today, the business meeting was scheduled for 30 minutes but generally ran less than that.

I hope you have found this information of interest. If you have reflections to offer, contact **chuck.fiedler@ntpcug.org**, and we will consider them for future issues.

# **Tips, Tricks and Web Sites**

#### **Tips and Tricks**

#### **Excel Tweaks**

#### *by Doug Gorrie*

Have you ever struggled to utilize functions in Excel to accomplish a task, only to find later that there was an "easier way"? Here are two examples.

On occasion, I find that I need to make a column of data into a row, or a row into a column. In the example below, I want to delete the contents of column A, and insert them into Row 1.

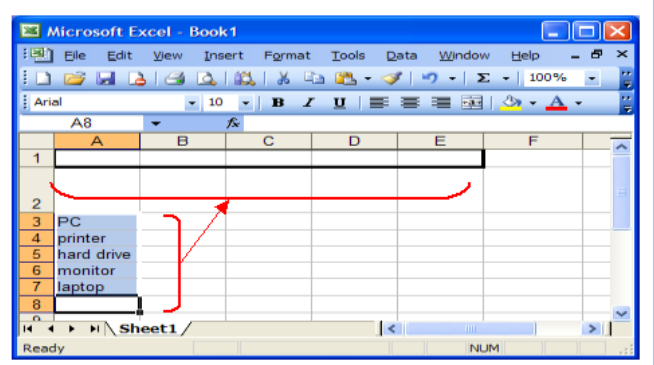

The process turns out to be simple.

- 1 Select the cells to be moved (A3:A7)
- 2 Copy those cells into the Windows buffer (Ctrl-C)

3 Right-Click at the beginning of Row 1 where the data will go, choose Paste Special, then check Transpose.

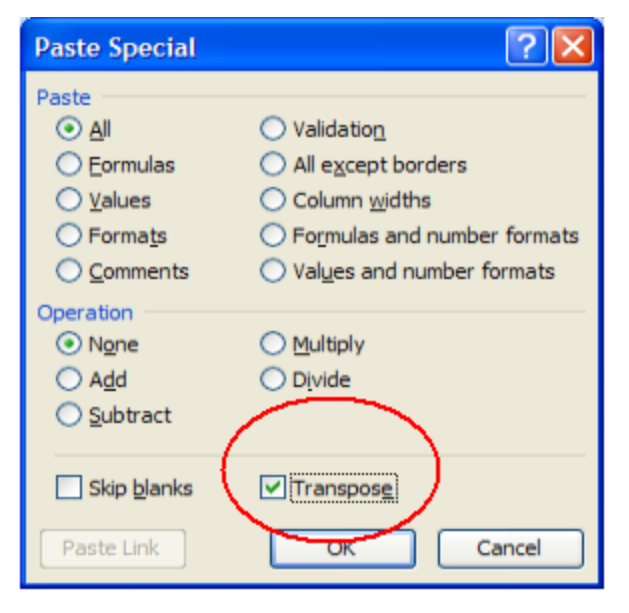

 4 Click OK, and the original column of data is inserted in Row 1

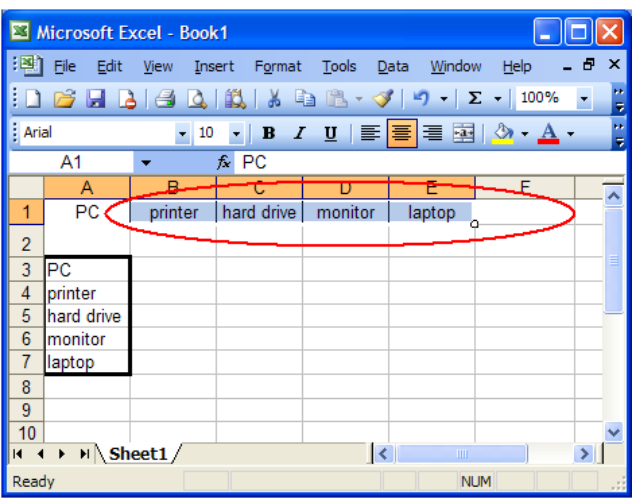

**Second tip**: Have you ever wanted to reduce the contents of a column down to only its unique values? It's simpler than you might expect.

1 Select the range of cells of interest, including a heading (heading is required for some reason).

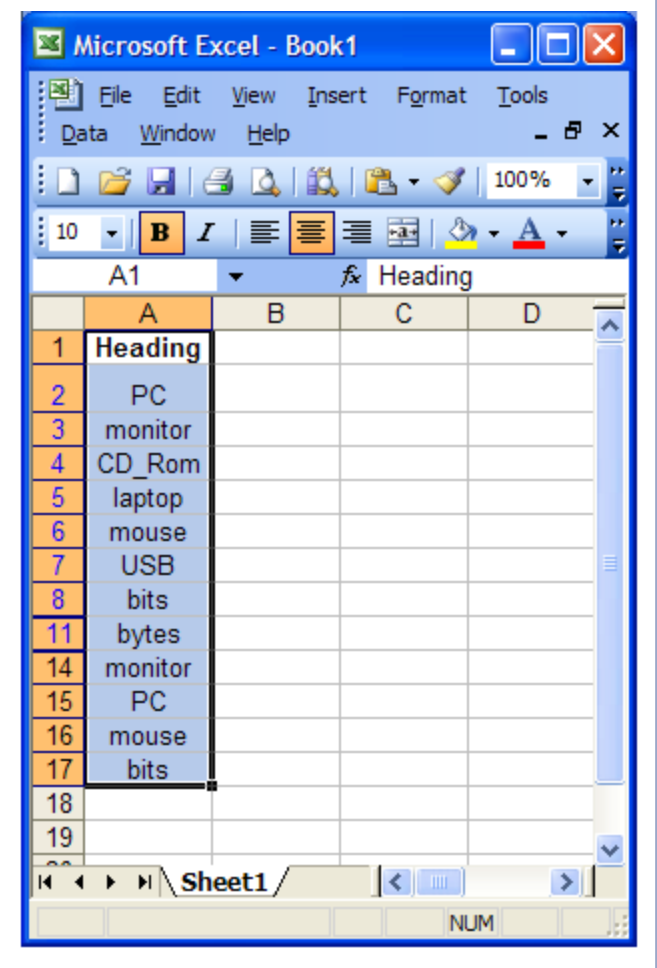

- 2 In the menu, click Data Filter Advanced Filter
- 3 Click the box "Unique records only", then OK,

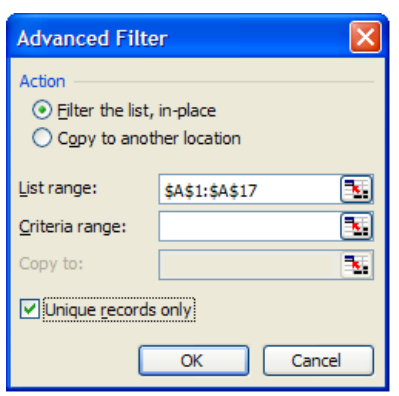

The result is a shortened list of information, with each value shown only once.

It may not be obvious until you look closely, but the duplicated values are not gone — the rows containing them

have effectively been hidden (note the missing line numbers). But the ones remaining can still be copied elsewhere as a unique group and pasted however you wish. Try it and see.

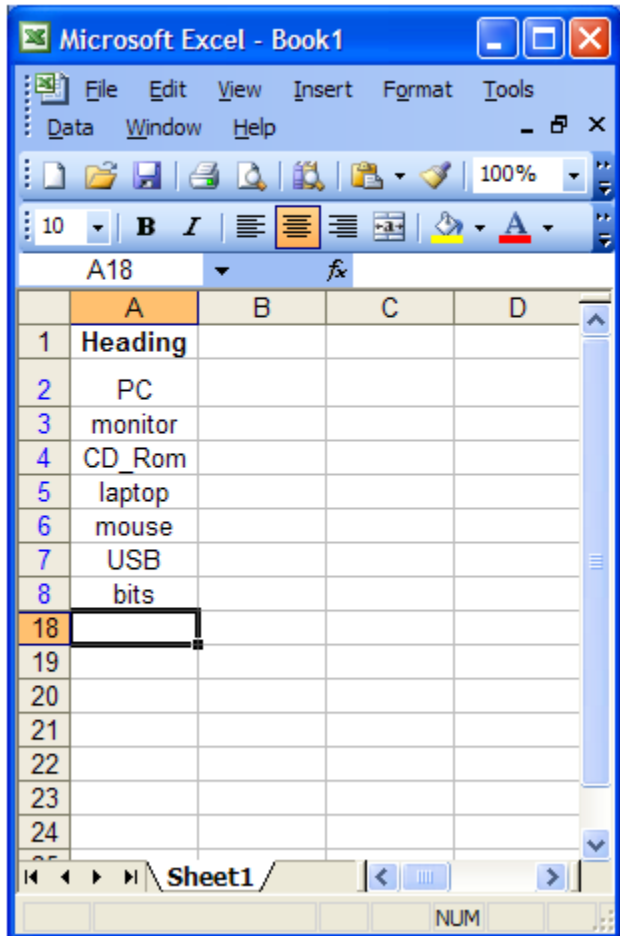

Are these tips useful? As always, it depends on what you need to do. Let us know if they prove useful, and consider writing up your OWN tip.

# **32 bit or 64 bit Vista Which to choose**

#### *by Birl Smith*

If you are choosing hardware, the no-brainer is 64 bit. The Vista test for hardware compatibility will test your CPU and graphics capability, but peripherals such as scanners, printers, multifunction machines and some cameras require Vista drivers.

The Vista compatibility evaluation does not test peripherals. Your existing attached hardware may not have an available Vista driver. Microsoft says the number of drivers is increasing, but acknowledges older hardware may never have a certified Vista driver.

If you plan to upgrade to Vista, you need to verify whether your attached hardware is compatible. For instance, I have a multifunction machine, and although I can print in Vista, I am unable to scan. Drivers were written for printing to my multifunction machine, but there are no drivers for scanning in 32 bit or 64 bit when using Vista.

Other hardware that may not be compatible with Vista includes cell phone sync, wireless cards and PDA synchronization software. There is very little 64 bit software available, so 32 bit operating system may be more practical.

64 bit driver woes are not confined to Vista. The 64 bit versions of Linux also have some incompatible software and/or lack drivers.

Vista 64 bit operating systems offer more security, but compatibility with older software may be limited. To expand on this incompatibility, 32 bit software may have 16 bit installers. I have some 32 bit software that has a 16 bit patch application. The problem for me is that the patch fails, but there are no specific error messages.

Vista error reporting checks for a solution to the install failure, raising false hope of a solution. Microsoft says 16 bit won't execute on 64 bit, but I believe 32 bit Vista on x64 hardware has a similar limitation. I have a multi-boot PC and 16 bit and the patch installers work in Longhorn 2008, but they don't work in 32 bit Vista.

In Vista x64, any driver that is not properly signed will not enter the kernel and will fail to load. In com-

parison, a windows XP user is advised if a driver is unsigned, but you are allowed to continue. *Vista x64 will not allow you to install a driver that has not been blessed by Microsoft.*

NVIDIA has beta drivers for 64 bit operating systems, but a word of caution here. You need a 64 bit driver if your CPU is 64 bit. If you have 32 bit Vista on a 64 bit CPU, you will need the 64 bit driver for the graphics card. I had a 64 bit driver for a graphics card that would not uninstall because the supplied uninstaller was 32 bit. The installer was flawed and an update was provided in a few weeks.

Drivers can be unsigned, beta or Vista certified. Microsoft was disappointed with the quantity of available 64 bit drivers produced.

For more information on the 32 bit and 64 bit offerings see Paul Thurrott's article *Windows Vista Feature Focus: 64-Bit (x64) Support,* at

#### **http://www.winsupersite.com/showcase winvista\_ff\_x64.asp**

Vista 64 bit can accept more memory and is used in scientific and engineering applications. Vista 64 bit Premium allows up to 16GB, but Vista Business and ultimate allow 128GB. A 64 bit processor will allow up to 16 exabytes (EB), which is much greater than 16 (TB) terabytes. A terabyte is 1,000 GB and an Exabyte (EB) is a billion, billion bytes or one quintillion bytes. This additional memory capacity is good news for those using Photoshop or photo editing.

64 bit configured laptops can be more or less. There are laptops that are configured with 64 bit Vista. At present, very few laptops can accept more than 2G. Maybe the 64 bit, with its 10% performance boost over 32 bit is the driving factor for installing 64 bit Vista.

The hardware gap between desktops and laptops is increasing. If you look at laptop speed, 2G is tops, but 5G is possible on desktops. Laptop memory is confined to 4G, but desktops are limited by your cash and availability of memory chips. If you are planning to upgrade, evaluate everything.

# **Certification Study Group…**

*by Leroy Levin ( MCAD :o) )*

Well, there I was surfing the web for something. Just what, escapes me at the moment. But somehow I ran across the North Texas PC User Group and an announcement of a new SIG that was forming.

The SIG's stated purpose was to get together to study for the Microsoft MCAD series of exams. Well, I had to admit that I had toyed with the idea of trying to get a certificate of some sort. The job was getting mundane, the enthusiasm for programming waning just a bit. I needed something to get the spark back. But the idea of studying, hitting the books, taking tests… After all these years????? Ugh.

Well, suck it up I did. I contacted a fellow by the name of Tom Perkins and signed up with the SIG. It was a long haul, lots of hours studying, lots of class time spent with fellow SIGers, lots of nail biting test practices. But, it was worth it. I can now add those four letters to my resume. Yippee.

Now I suppose that and \$1.50 might get a cup of coffee but it's an accomplishment none the less. I've already used the skills learned via the classes at work. The spark is sparking again. The future looks so bright I think I need shades (if I can find the darn things).

Anyway, I would like to publicly thank Tom for his efforts, time and sacrifice in leading the SIG, preparing the materials and giving the presentations. There is a great deal of effort required for one week's presentation, much less the several months worth.

I can state without a doubt that there would be one less MCADer floating around were it not for Tom's efforts. A big Thank You Tom…..

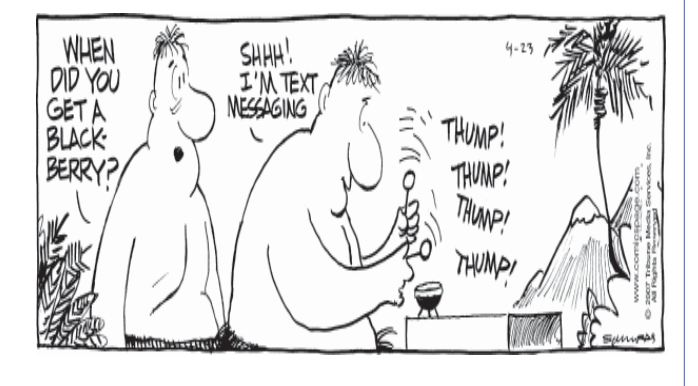

# **Monthly NTPCUG Meeting Flyer – Can You Help Distribute?**

Our newest Board member, Chuck Fiedler, along with Chris Morgan, has implemented a monthly flyer that members can distribute to friends, family members, colleagues, etc.

The flyer will contain as much information as possible regarding the topics to be covered in each month's SIG meetings. With your help, we hope to generate interest in User Group activities, thereby helping us grow.

Chuck Fiedler will repeat the process each month, soliciting input from SIG Leaders, formatting the information into something easily read by others, then getting the final product out to all members well before the subsequent meeting.

The result of Chuck's initial effort has already been forwarded to our members by e-mail. However, the project is far from over, because getting the flyer to our members is only half the battle. Chuck is relying on members, SIG Leaders, Board members and volunteers to share the information with others. We also need to you to consider new options beyond the obvious – bulletin boards, etc.

But this process will only be effective if we all work together. We're asking SIG Leaders to provide him information about the upcoming month's activities as expeditiously as possible if we are to get the word out early enough to be useful. Then, our membership needs to think of a couple of places they can post it, or e-mail it to anyone who may be interested. In other words, make it a regular thing when it first arrives.

Our thanks to Chuck for taking on the recurring effort of creating our monthly flyer.

> *Where have you sent the November flyer?*

#### **Web Sites**

#### **Tom's Hardware**

NTPCUG member **Hank Traska** forwarded a couple of interesting items our way that he thought may be of interest to other members. In doing so, he pointed us to an interesting site for anyone who is **really** interested in leading-edge PC hardware. The site – **Tom's Hardware**

#### **http://www.tomshardware.com/us/** There's some neat stuff here.

Hank's first item, from Tom's Hardware, is as follows:

Tom's Hardware*,* October 29, 2007, reports AMD's ATI Radeon Video card, HD3800, to be introduced Nov. 15, 2007, is the first DX 10.1 55nm and 4 way GPU, supporting DirectX in D3D, and allowing video card to perform more independently as Vista wants it to be. The link below will explain.

#### **http://www.tomshardware.com/2007/10/29 amd\_hd\_3800\_to\_support\_dx\_10/**

Hank also referenced an article on 30-year laptop batteries. Hank found it interesting, but was not altogether sure the information was accurate. Check out

#### **http://www.nextenergynews.com/news1/ next-energy-news-betavoltaic-10.1.html**

and see what you think.

But before making a final decision, look at this site, then decide

#### **http://peswiki.com/index.php PowerPedia:Beta\_voltaic**

*Truth, or Fiction??*

#### **ZoomIt for Presentations!**

*by Chris Morgan*

ZoomIt is a nifty little FREE software program from Microsoft. It is the perfect utility for people making presentations via projector, allowing you to zoom in on part of the screen so your audience can more easily see something of interest.

Even better, you can use your mouse to circle something on the screen or create an arrow pointing to it. This freeform drawing option can be in your choice of color and line thickness. You can also zoom in or out with the roll of a mouse wheel. It even lets you type notes on the screen.

When run, ZoomIt stays in the background until you hit a user-defined key combo, like <Ctrl+1>. Then, use your mouse to pan around the enlarged screen. Freeze the view with a click and start drawing circles, boxes, or arrows to highlight a feature. No more need to use a laser pointer. Try it! Just google Zoomit and go to the Microsoft site to download the tiny 44Kb file. The program is an EXE file in the downloaded Zip file – just extract and run it. It installs an icon in your system tray and activates the <Ctrl+1> key. All the documentation you need is in the initial screen.

#### **http://www.microsoft.com/technet sysinternals/utilities/zoomit.mspx**

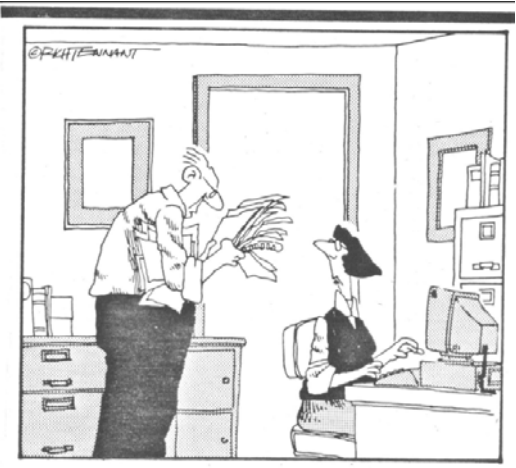

"IT'S A MEMO FROM SOFTWARE DOCUMENTATION. IT'S EITHER AN EXPLANATION OF HOW THE NEW SATELLITE COMMUNICATIONS NETWORK FUNCTIONS, OR DIRECTIONS FOR REPLACING BATTERIES IN THE SMOKE DETECTORS."

# **Wireless Router**

If you have a laptop computer with wireless capabilities, feel free to bring it along with you to our 3rd Saturday meetings at King of Glory.

Chuck Stark has been busy tweaking the settings in our wireless routers to ensure they work as well as possible, and has advised that they have been reconfigured and tested to allow seamless roaming.

Users will no longer have to disconnect from one access point and reconnect to another as they roam from room to room, so moving around should now be "transparent to the user".

# **Sysadmin Report**

**November 2007** *by Doug Gorrie*

The Sysadmin team is making slow-but-steady progress toward the creation of a new production server to support e-mail and the updated Sharepoint. With the help and direction of Don Westurn, our Microsoft Exchange guru, we have populated the server's Active Directory with an ID for all members, and created an Exchange e-mail account for each member that uses NTPCUG for e-mail.

We still need to install the new Sharepoint 3.0 application and a few other things, *and definitely test it all*, before we go live. As stated last month, you can expect plenty of advance notice before the switch occurs.

Don and crew have discussed whether we can copy any existing e-mail to the new server at the time of the move. Given the intricacies of Exchange, Don has suggested that we *may* want to start fresh, with all mail boxes empty. That decision is still being evaluated. But be aware that you may have to retrieve

*Sysadmin Chairman doug.gorrie@ntpcug.org*

any existing e-mail before we switch, or retrieve it through a "backup" approach that will be announced.

As we make all these changes, please be aware that Exchange and Sharepoint may be placed on separate servers along the way. This is typically not an issue as long as both applications are using an appropriate URL to get there.

In the past, we often told members to use "mail.ntpcug.org" to get to both e-mail and Sharepoint. With the upcoming changes, we are now suggesting that "sp.ntpcug.org" be used to access Sharepoint, and "mail.ntpcug.org" be used when accessing e-mail. If using NTPCUG e-mail, nothing will change, but check any shortcuts you have for Sharepoint to ensure the "sp" prefix is being used there.

As always, if you have questions or concerns, feel free to contact **postmaster@ntpcug.org** if you have questions.

### **Volunteering**

Every board member, officer, chairman, and SIG leader is a volunteer. No one in this organization receives any payment for their work. Without our volunteers, NTPCUG would not exist.

Please consider volunteering for one of these important jobs:

#### **Information Desk — Charles Rem**

*crem@ntpcug.org*

Assist with check-in process at 3rd Saturday. One or more hours will make a difference.

#### **Discount Coordinator**

Communicate with vendors offering discounts on their products.

#### **Volunteer Coordinator**

Coordinate permanent and temporary volunteer participation.

#### **Mentoring — Tom Sweet**

*tom.sweet@ntpcug.org*

Communicate with new members to ensure they are aware of the benefits, SIG opportunities and help them in numerous ways to feel welcome and to know that we care about them.

#### **Program Director**

Identify and arrange program topics for our vendor presentations.

# **Have an Idea for a New SIG?**

If you have an interest in a specific topic, most likely others will too.

If you have a potential SIG topic in mind and would like to be the SIG leader, send a six-month outline of meeting topics to Glynn Brooks.

A specific explanation will make it easier to ascertain a need, as well as target an audience, for a SIG.

> Contact Glynn Brooks: **glynn.brooks@ntpcug.org** or any Board Member

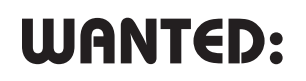

Tips, articles, product reviews and special web sites for our next newsletter. Please think about what you would like to see that hasn't been included yet, and send it to us now, at:

#### **newsletter@ntpcug.org**

*Let us know if you win a drawing, and we'll put it into next month's newsletter. Your input counts.*

#### Thank you!

from your

#### Board of Directors and Officers

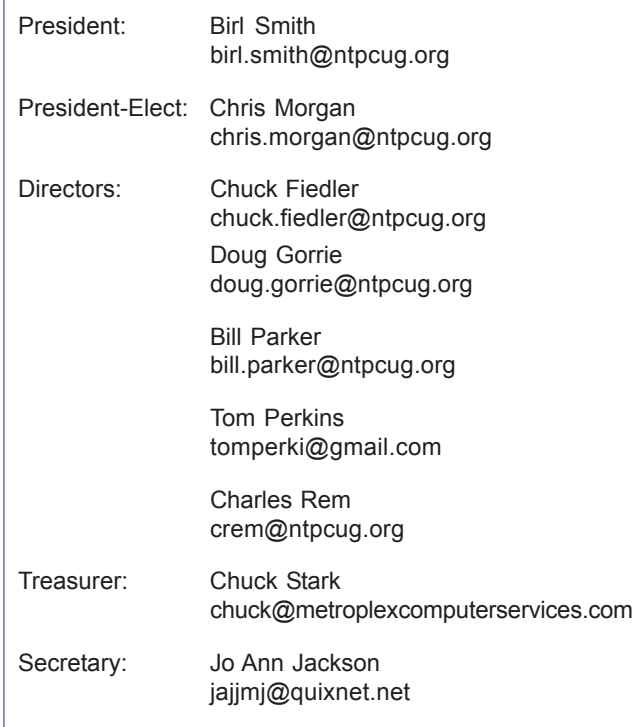

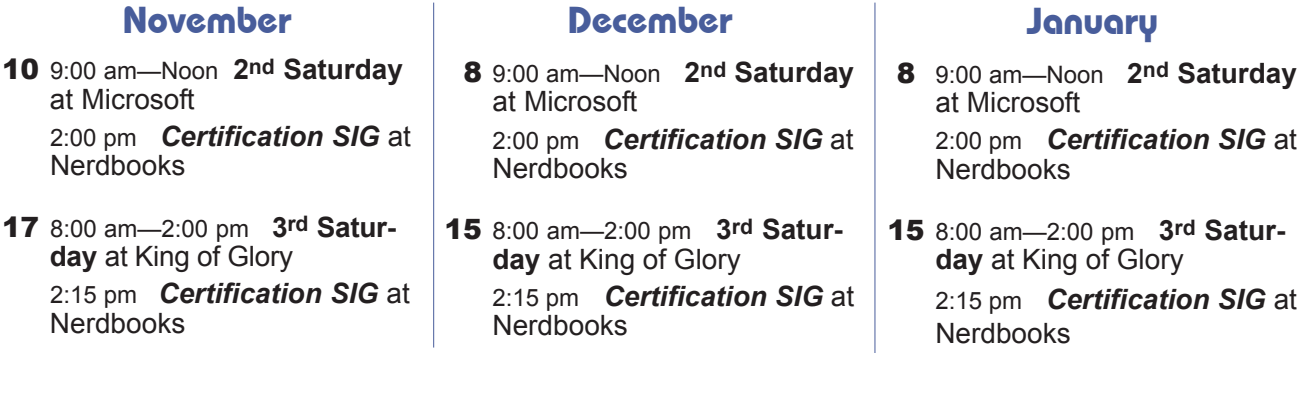

North Texas PC Users Group, Inc. P.O. Box 700055 Dallas, TX 75370-0055

Copyright 2007 North Texas PC Users Group All rights reserved.

at

**Calendar**